# **Turbo 7 MHz voor de Philips NMS 8220 MSX-2 Computer**

Origineel door: Bas Kornalijnslijper Bewerkt door: Bart Hamer

#### $\overline{ }$ **Waarschuwing:**

Het belangrijkste onderdeel in de computer is de printplaat. Onderdelen kunnen vervangen worden, echter de printplaat niet. Probeer de onderdelen niet uit te solderen, maar knip ze los en verwijder daarna de soldeerpinnen. Het gebruik van IC-voeten is aan te raden.

# **Inhoud van het uitbreidingspakket:**

- Compleet voorgemonteerde uitbreidingsprint
- 40-pins IC-voet
- Schakelaar met led
- Weerstanden-array (2K2)
- Isolatiemateriaal (krimpkous)
- Dun montagedraad

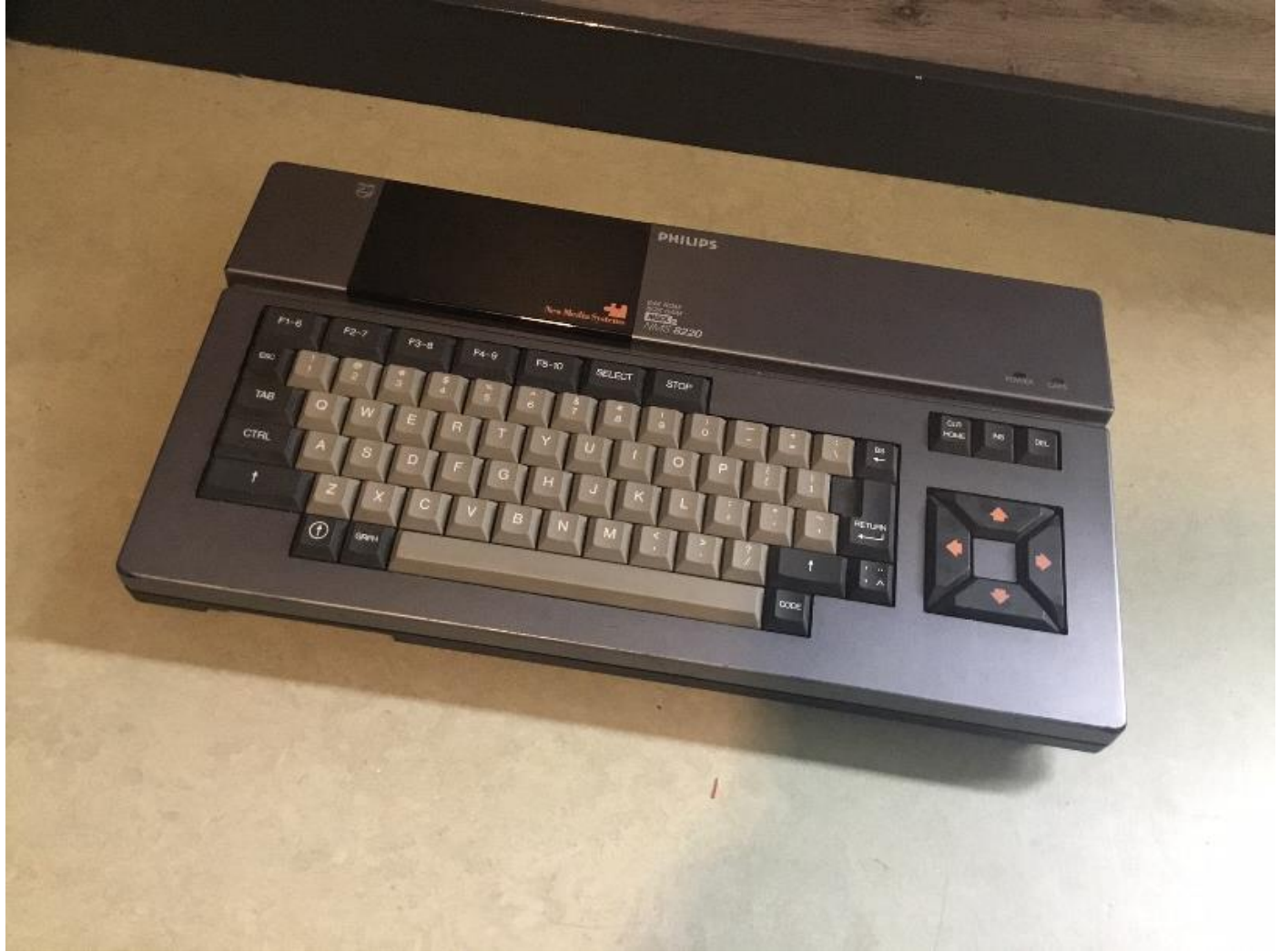

De Philips NMS 8220 MSX-2 computer.

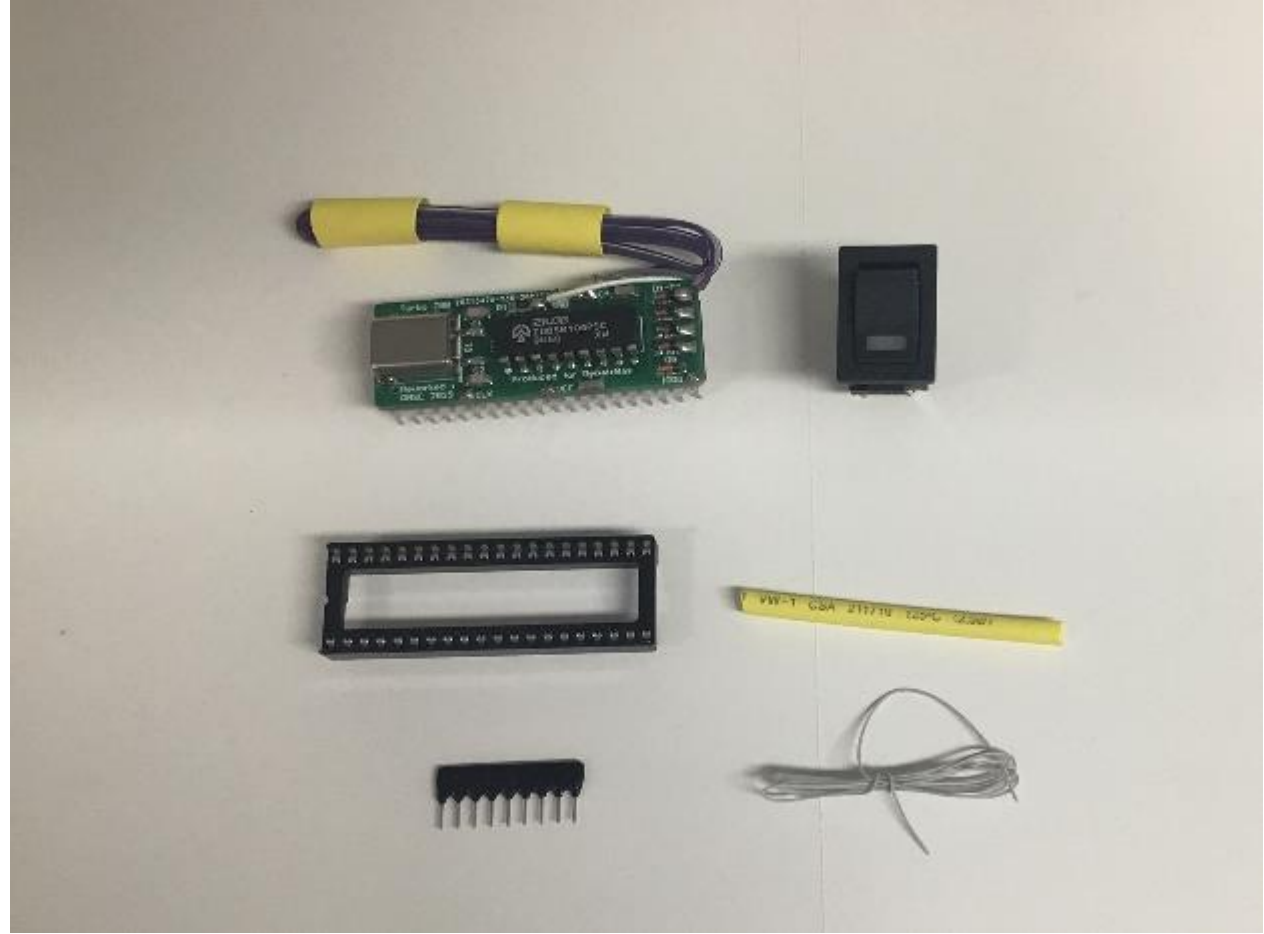

De inhoud van het uitbreidingspakket.

#### **Het inbouwen:**

- Verwijder de kap met toetsenbord (2 schroeven en 1 kabel).
- Verwijder de eventueel aanwezige massakabels.
- Verwijder het toetsenbord (2 kabels).
- Bouw het moederbord inclusief de video-pcb uit (5 schroeven en 1 kabel).
- Verwijder de U10 (Z80).
- Verwijder LF31.
- Verwijder R20 (47Ω).
- Onderbreek het printspoor van pin 30 van U7 (MSX-Engine).
- Maak een verbinding tussen R20 (zijde U10) en LF31 (zijde cartridge-slot).
- Maak een verbinding tussen R20 (zijde U10) en U7 pin 30.
- Plaats een 40-pins IC-voet op de plaats van U10 (Z80).
- Plaats de Turbo 7 MHz print in de voet.
- Monteer de schakelaar met led in de kap of een andere plaats naar keuze.
- De rode of witte draad is de positieve zijde van de led.
- De bruine of zwarte draad is de negatieve zijde van de led.
- Het oranje/gele of grijze/paarse dradenpaar is voor de schakelaar.
- Isoleer de solderingen met een stukje krimpkous.
- De weerstanden-array (2K2) wordt niet gebruikt.

### **Het testen van de Turbo 7 MHz:**

De werking van de Turbo 7 MHz kan worden getest met het volgende BASIC-testprogramma:

10 FOR I=1 TO 100 20 FOR J=1 TO 100: PRINT J;: NEXT J: NEXT I